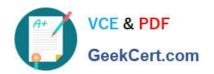

# 70-210<sup>Q&As</sup>

Installing, Configuring and Administering Microsoft Windows 2000 Professional

## Pass Microsoft 70-210 Exam with 100% Guarantee

Free Download Real Questions & Answers **PDF** and **VCE** file from:

https://www.geekcert.com/70-210.html

100% Passing Guarantee 100% Money Back Assurance

Following Questions and Answers are all new published by Microsoft
Official Exam Center

- Instant Download After Purchase
- 100% Money Back Guarantee
- 365 Days Free Update
- 800,000+ Satisfied Customers

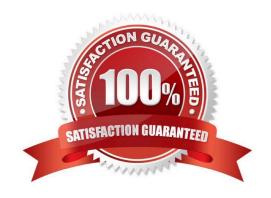

# VCE & PDF GeekCert.com

#### https://www.geekcert.com/70-210.html 2021 Latest geekcert 70-210 PDF and VCE dumps Download

#### **QUESTION 1**

Your Windows 2000 Professional computer contains a single hard disk configured as a single partition. You want to move a folder named Sales under a folder named Corp on your computer. You want the files in the Sales folder to remain compressed after moving the folder. You want the files in the Corp folder to remain uncompressed. You want to ensure that the files are recoverable in case of any disk problems. You also want to move the files with the least amount of administrative effort. What should you do?

- A. Copy the Sales folder to the Corp folder. Do nothing further.
- B. Back up the Sales folder. Move the Sales folder to the Corp folder.
- C. Compress the Corp folder. Then copy the Sales folder to the Corp folder.
- D. Move the Sales folder to a second computer. Then move the Sales folder to the Corp folder.

Correct Answer: B

#### **QUESTION 2**

From your Windows 2000 Professional computer, you need to map drive G to the default administrative share on drive C of a server named AppSrv.What can you do to map the drive?

- A. Run the net share C\$=G:\ command.
- B. Run the net use G: \\AppSrv\C\$ command.
- C. Browse to AppSrv in Windows Explorer, and map drive G to the C\$ share.
- D. Browse to AppSrv in My Network Places, and map drive G to the C\$ share.

Correct Answer: B

#### **QUESTION 3**

You are upgrading Computer1 and Computer2 from Windows NT Workstation 4.0 to Windows 2000 Professional. You successfully upgrade Computer1. During the upgrade of Computer2, a series of power outages interrupts the upgrade. You discover that the upgrade of Computer2 is incomplete. Furthermore, you find that Computer2 can no longer run Windows NT Workstation 4.0. Computer2 does not support booting from the Windows 2000 Professional CD-ROM. You decide to use Computer1 to help recover the failed upgrade. What should you do?

A. On Computer1, copy the CD-ROM driver and the system files named Ntdetect.com, Ntbootdd.sys, Ntdll.dll, and Setupldr.bin to a formatted floppy disk. On Computer2, restart the upgrade by using the floppy disk. Then run Winnt32 /debug from the Windows 2000 Professional CD-ROM.

- B. On Computer1, copy the CD-ROM driver and the system files named Ntdetect.com, Ntbootdd.sys, Ntdll.dll, and Setupldr.bin to a formatted floppy disk. On Computer2, restart the upgrade by using the floppy disk. Then run Winnt32 /rx from the Windows 2000 Professional CD-ROM.
- C. On Computer1, run Makebt32.exe from the Bootdisk folder on the Windows 2000 Professional CD- ROM. On Computer2, restart the upgrade by using the newly created floppy disks.

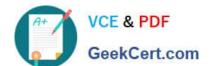

#### https://www.geekcert.com/70-210.html

2021 Latest geekcert 70-210 PDF and VCE dumps Download

D. On Computer1, perform a remote installation from a network share. On Computer2, when the text portion of Setup has completed, resume the installation by using Setup Manager.

Correct Answer: C

#### **QUESTION 4**

You install Windows 2000 Professional on your portable computer. You use a docking station for your portable computer when you are in the office. You install an ISA-based SCSI adapter in your docking station. You insert your computer into the docking station and start the computer. The SCSI adapter is not detected during the startup process. You start the Add/Remove Hardware wizard. When the wizard process is finished, the SCSI adapter is not listed. You want to allow Windows 2000 Professional to detect the SCSI adapter. What should you do?

- A. Restart the Add/Remove Hardware wizard. Manually add the SCSI adapter drivers.
- B. Restart the computer in safe mode. Restart the Add/Remove Hardware wizard to detect the SCSI adapter.
- C. Configure Windows 2000 Professional to use driver signing. Restart the Add/Remove Hardware wizard to detect the SCSI adapter.
- D. Copy the SCSI adapter drivers to the Winnt\Driver Cache\i386 folder. Restart the Add/Remove Hardware wizard to detect the SCSI adapter.

Correct Answer: A

#### **QUESTION 5**

You are the administrator of your company\\'s network. You purchase 75 new Windows 2000 Professional computers that will be shared by users in the Graphics organizational unit (OU). All of the computers are configured identically. You want users to be able to maintain their individual desktop settings regardless of which computer they use. You want to accomplish this with the least amount of administrative effort. What should you do?

- A. Configure each computer to join a workgroup. Create a user account and a local profile for each user.
- B. Configure each computer to join a workgroup. Create a domain user account that uses roaming user profiles.
- C. Configure each computer to join the domain. Create a user account for each user on a domain controller.
- D. Configure each computer to join the domain. Create a domain user account that uses roaming user profiles.

Correct Answer: D

<u>70-210 PDF Dumps</u>

<u>70-210 VCE Dumps</u>

70-210 Practice Test

#### https://www.geekcert.com/70-210.html 2021 Latest geekcert 70-210 PDF and VCE dumps Download

To Read the Whole Q&As, please purchase the Complete Version from Our website.

# Try our product!

100% Guaranteed Success

100% Money Back Guarantee

365 Days Free Update

**Instant Download After Purchase** 

24x7 Customer Support

Average 99.9% Success Rate

More than 800,000 Satisfied Customers Worldwide

Multi-Platform capabilities - Windows, Mac, Android, iPhone, iPod, iPad, Kindle

We provide exam PDF and VCE of Cisco, Microsoft, IBM, CompTIA, Oracle and other IT Certifications. You can view Vendor list of All Certification Exams offered:

https://www.geekcert.com/allproducts

### **Need Help**

Please provide as much detail as possible so we can best assist you. To update a previously submitted ticket:

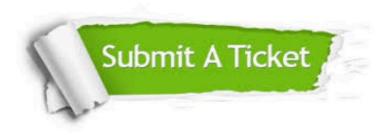

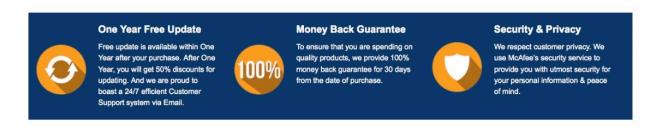

Any charges made through this site will appear as Global Simulators Limited.

All trademarks are the property of their respective owners.

Copyright © geekcert, All Rights Reserved.